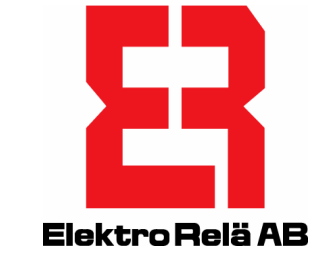

# Webserver ER-ipx2 Referensmanual Regulatorer

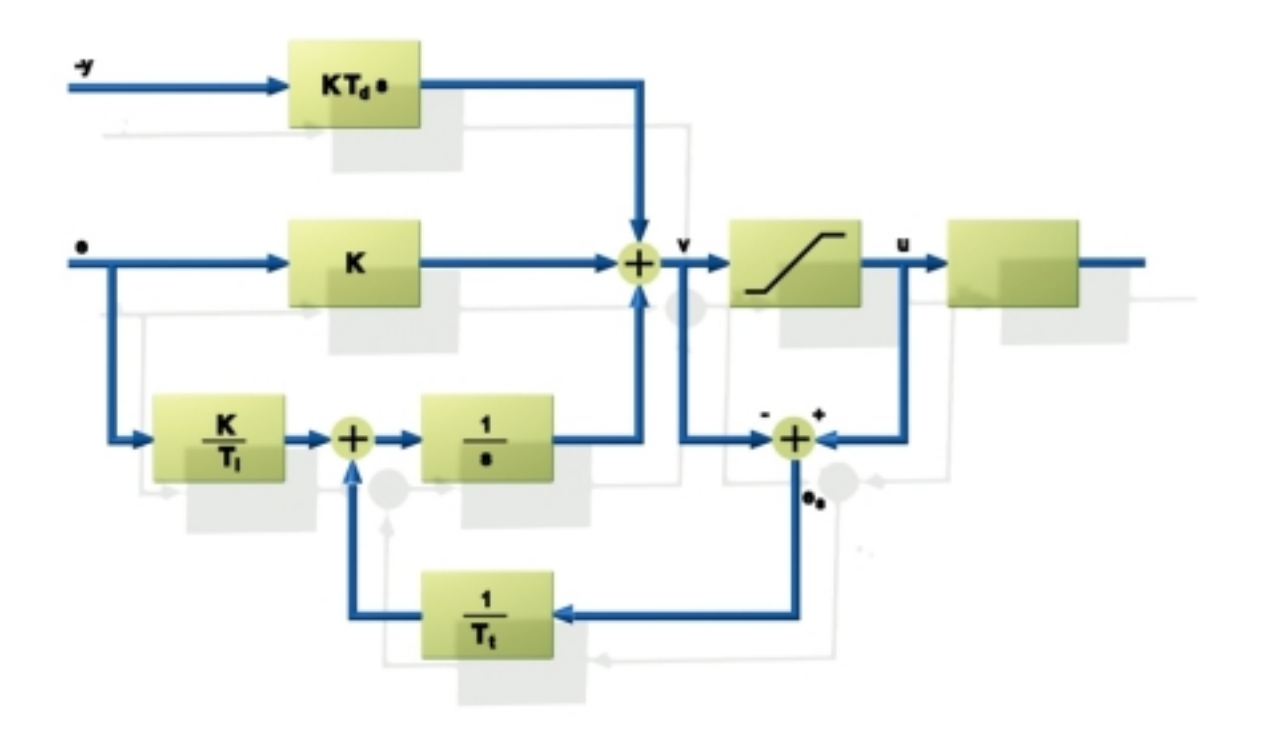

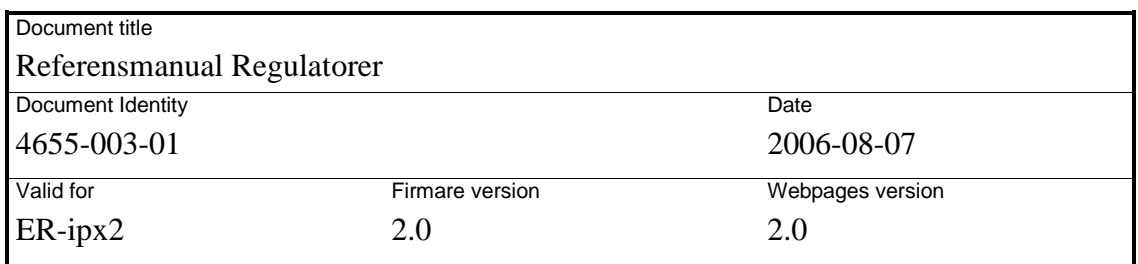

### Innehållsförteckning

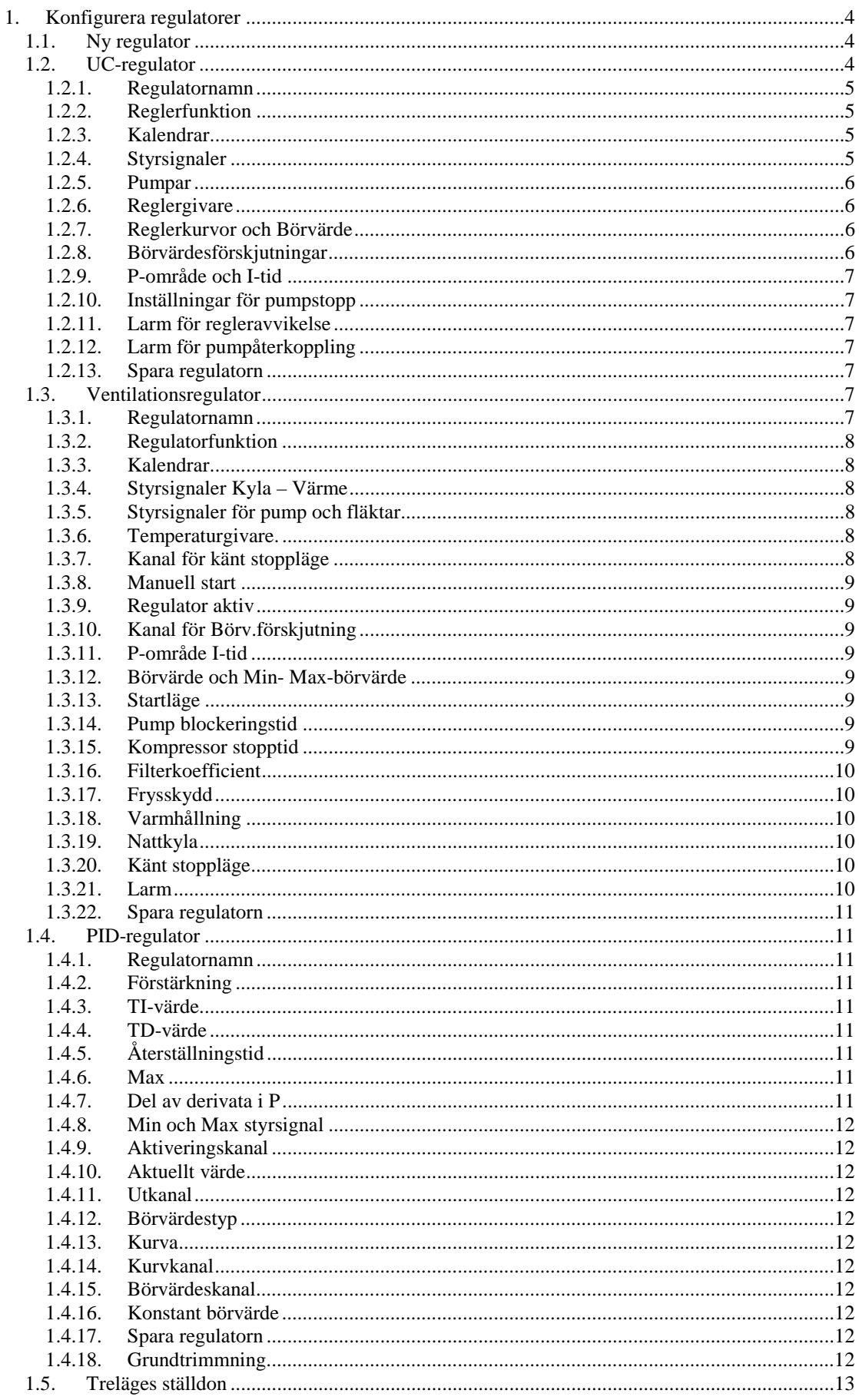

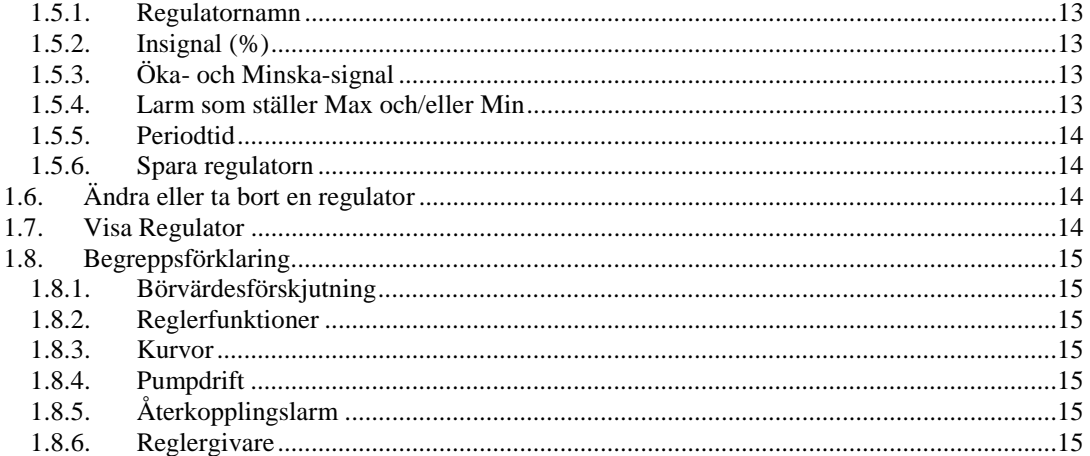

# **1. Konfigurera regulatorer**

När du skall konfigurera en regulator måste du tala om för apparaten vilka givare och andra in och utgångar som skall användas samt hur dessa skall påverka varandra. En ER-ipx2 har ett regulatorverktyg med vars hjälp tre huvudtyper av regulatorer kan konfigureras direkt. Huvudtyperna är: Regulatorer för värmecentraler (UC-regulator), regulatorer för ventilationsaggregat och en generell PID-regulator. Dessutom kan man i detta verktyg konfigurera treläges ställdon. Verktyget genererar ett skript och inställningar som automatiskt laddas in i ER-ipx2. Det genererar också en eller flera inställningssidor där man kan ändra inställningar t.ex. börvärde, P-område, I-tid, kurvor mm. För att konfigurera en regulator måste du vara inloggad som "config". Konfigureringen förenklas om du först ställer in och namnger alla givare och ställdon enligt avsnitt 5 i huvudmanualen. Detta är absolut nödvändigt om ER-ipx2 har externa enheter vars in eller utgångar skall ingå i regulatorn.

I de fall du inte kan konfigurera allt i regulatorverktyget, måste du konfigurera regulatorn med skript.

# **1.1. Ny regulator**

Från och med release 2.0 kan externa enheters in eller utgångar användas för regulatorerna. I regulatorverktyget finns en knapp som heter "Visa anv.kanal". Genom att först aktivera denna knapp innan man väljer regulatortyp, visas alla användbara kanaler i listorna. En nackdel med detta är att regulatorn inte kan redigeras efteråt. Om du måste göra ändringar får du först radera regulatorn, sedan göra en ny. Har du inga externa enheter eller inte använder deras in eller utgångar i regulatorn aktiverar du inte denna knapp.

Öppna Inställningar / Regulatorer. Välj regulatortyp och klicka på "Ny". Nu öppnas ett fönster där du kan konfigurera din regulator. Att sätta namn på regulatorn är viktigt. Det kommer att visas som en rubrik på inställningssidorna för regulatorn. Om ERipx2'n dessutom har flera regulatorer är namnet en nödvändighet.

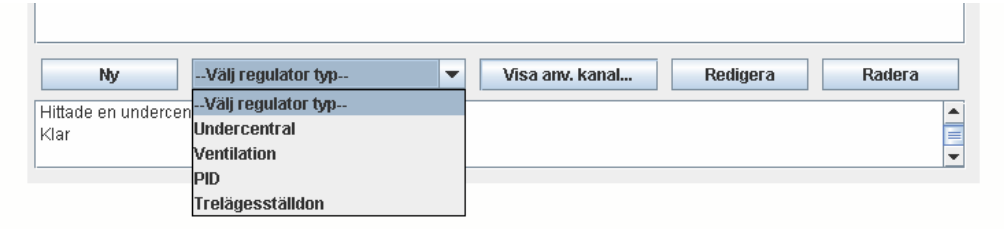

# **1.2. UC-regulator -regulator regulator**

Bland inställningarna för en UC-regulator finns förutom namnet, reglerfunktion och annan information om vilka givare/ställdon och andra ingångar som ska användas, samt hur dessa skall fungera ihop. Här väljer man också kurvor och veckoprogram för dag och nattdrift, pumpmotion och pumpväxling för tvillingpump. Alla UC-regulatorer konfigureras med samma inställningssidor. Det innebär att vissa funktioner inte används i alla regulatorer. Alla positioner som kan ställas in är svarta, medan de som inte kan ställas in är gråa.

#### 1.2.1. Regulatornamn

Här sätter du ett namn på din regulator. Det är nödvändigt åtminstone om du har flera regulatorer. När du skapar en regulator kommer programmet också skapa ett flertal kanaler och parametrar. Dessa kommer att få namn som innehåller regulatornamnet t.ex. "Börvärde Radiatorkrets" Man måste för den fortsatta konfigurationen kunna välja från dessa kanaler och parametrar när man ska sätta larm, visa på operatörspanel mm. Då är det bra om kanal eller parameternamnet innehåller regulatorns namn.

#### 1.2.2. Reglerfunktion

Följande reglerfunktioner kan väljas.

- 1. Konstant: Regulator med konstant börvärde och en styrutgång.
- 2. Konstant med sekvens: Regulator med konstant börvärde och två styrutgångar i sekvens.
- 3. Utomhuskompenserad: Regulator med kompenserat börvärde och en styrutgång.
- 4. Utomhuskompenserad med pump: Regulator med kompenserat börvärde och en styrutgång, samt styrfunktion för en pump eventuellt med en reservpump.
- 5. Utomhuskompenserad med tvillingpump: Regulator med kompenserat börvärde och en styrutgång, samt styrautomatik för en tvillingpump.
- 6. Utomhuskompenserad med sekvens: Regulator med kompenserat börvärde och två styrutgångar i sekvens.
- 7. Utomhuskompenserad med sekvens och pump: Regulator med kompenserat börvärde och två styrutgångar i sekvens, samt styrfunktion för en pump eventuellt med en reservpump.
- 8. Utomhuskompenserad med sekvens och tvillingpump: Regulator med kompenserat börvärde och två styrutgångar i sekvens, samt styrautomatik för en tvillingpump.

#### 1.2.3. Kalendrar

Nästa val du skall göra är om några kalendrar skall styra regulatorn. Valmöjligheterna är: Pumpmotion, Pumpväxling (Endast för tvillingpump) och Nattkalender (Dag / Nattdrift). Alla aktiva kalendrar finns i rullistan. Om ingen av de befintliga kalendrarna kan användas eller om det inte finns några färdiga kalendrar väljer du *NY.* Det kan finnas maximalt fem kalendrar i en ER-ipx2. För att spara kalendrar när du har flera regulatorer som t.ex. behöver pumpmotion, så använder du samma kalender i alla.

#### 1.2.4. Styrsignaler

Nästa val du ska göra är vilka styrsignaler som skall styra reglerventilerna. Om du redan har namngett alla ställdon finns de i listan, annars väljer du bara någon av de analoga utgångarna och namnger de sedan. Du har också möjlighet att lägga utsignalen i en ny kanal för vidare signalbehandling genom att välja *NY.* Ett exempel kan vara om du ska styra en trelägesmotor utan att samtidigt ha en analog utgång.

Här väljer du också om du vill presentera styrsignalen i Volt eller %. Normalt brukar man använda %. **OBS! Om du valt NY måste den presenteras i %. Du måste också välja samma presentation när du konfigurerar utgången.** 

#### 1.2.5. Pumpar

Här väljer du styrutgångar och återkoppling (driftindikeringar) för pumpar. Om du har en enkelpump kan du konfigurera en "Reservpump" som startar om ordinarie pump löser ut. (Ej Tvillingpump). Om du har tvillingpump sköter regulatorn om pumpautomatiken. En förutsättning för att någon slags pumpautomatik skall fungera är att återkopplingssignaler finns. En återkopplingssignal är en kontaktslutning som aktiveras när respektive pump startas. Så länge styrsignal och återkopplingssignal är lika fungerar allt normalt. Om ett motorskydd löser ut på en pump som är i drift, blir återkopplingssignalen 0 och då startar reservpumpen eller den andra tvillingpumpen. Pumpmotion och pumpbyte sker med kalenderfunktionerna.

#### 1.2.6. Reglergivare

Nästa val är reglergivare för regulatorn. Här kan du välja alla temperaturgivare och alla analoga ingångar. Två givare kan anslutas. Har du bara en givare kopplar du in den som reglergivare 1 och väljer den som reglergivare. Om du har två givare kan ärvärdet för regulatorn varieras på fyra olika sätt:

- 1. Min 1 2. Den givare som har den lägsta temperaturen reglerar.
- 2. Medel 1 2. Medeltemperaturen hos givarna reglerar.
- 3. Max 1 2. Den givare som har den högsta temperaturen reglerar.
- 4. Min.begränsning via 2. Givare 1 fungerar som huvudgivare och givare 2 som begränsningsgivare. Begränsningsvärdet matas in i fältet "Min.b.för reglergivare 2"

#### 1.2.7. Reglerkurvor och Börvärde

Nästa val är reglerkurva för en kompenserad regulator. Alla aktiva kurvor finns i listan och även möjlighet att välja en *NY* kurva. Väljer du en ny kurva kommer programmet att göra en "standardkurva" som förmodligen måste redigeras i efterhand. Här väljer du också vilken givare som skall användas för kompensering. (Normalt utegivaren).

Börvärde för en konstantregulator, matar du in här.

En kompenserad regulator kan teoretiskt få orimliga börvärden. Därför finns möjlighet att sätta ett Min. och ett Max. börvärde.

#### 1.2.8. Börvärdesförskjutningar

Här väljer du börvärdesförskjutningar. I börvärdesförskjutning *Kanal* väljer man en kanal varifrån regulatorn får sin förskjutning. Ett enkelt exempel är en analog ingång. Hur stor förskjutningen blir ställer du in i ingångens konfiguration. T.ex. 0V = -5K och 10V  $= 5K$  betyder att förskjutningen kan varieras  $\pm 5K$  med inspänningen  $0 - 10V$ . Ett annat sätt är att göra en kanal, som ger rumskompensering och välja den. Detta kräver en speciell reglerkurva och "Grafisk programmering". Hur man gör beskrivs i detalj i huvudmanualen.

I börvärdesförskjutning *Ingång digital* väljer du den digitala ingång som skall ge din förskjutning. Storleken på den Digitala och Natt-förskjutningen skriver du in i respektive fält. Du kan skriva in både positiva och negativa värden.

#### 1.2.9. P-område och I-tid

P-område anger den avvikelse som erfordras för att få 100% utsignal från regulatorn. Pområdet ligger symmetriskt på båda sidor om börvärdet vilket innebär att med Pområde = 10K och börvärde 20ºC blir utsignalen 50% när ärvärdet är 20ºC. När ärvärdet är 15ºC är utsignalen 100% och vid 25ºC är utsignalen 0%.

I-tid är den tid som åtgår för att styrsignalen skall halveras eller dubbleras vid en viss konstant avvikelse. T.ex. en avvikelse ger utsignalen 20%. Efter en I-tid är utsignalen 40%. Efter två I-tider är styrsignalen 60%. Osv. Förutsättning är att avvikelsen är konstant hela tiden.

Lämpligt startvärde för en radiatorkrets är  $P = 50$  och I = 180 eller för en varmvattenkrets P = 50 och I 30. Dessa värden kan behöva justeras vid igångkörningen.

#### 1.2.10. Inställningar för pumpstopp

Här ställer du in vid vilken utetemperatur du vill att pumparna skall stoppas. Du har möjlighet att ställa olika nivåer för dag eller natt. Endast pumparna stoppas. Regulatorn arbetar fortfarande. Du kan också ställa in en tidsfördröjning vid start för att förhindra att pumparna startas och stoppas för ofta. **OBS! startfördröjningen gäller också för första starten eller start efter ett strömbortfall.** 

Om du vill stänga av regulatorn vid pumpstopp, konfigurerar du först en regulator utan pump sedan ordnar du stoppfunktionen med grafisk programmering.

#### 1.2.11. Larm för regleravvikelse

Här ställer du in hur stor regleravvikelse du tillåter innan larm avges. Du kan också ställa in larmfördröjning och hysteres. Med hysteres menas hur många grader avvikelsen måste minska innan larmet upphör. Du kan även välja om E-post ska skickas eller inte. Ett larm för regleravvikelse har normalt automatisk återgång utan kvittering, men du kan även välja att larmet står kvar tills det blivit kvitterat. Larmet för regleravvikelse kan inte tas bort men om du inte vill ha något sådant larm sätter du bara regleravvikelsen tillräckligt högt.

#### 1.2.12. Larm för pumpåterkoppling

Om du tidigare valde pump(ar) med återkopplingssignal(er) har du här möjlighet att sätta fördröjningstid för larmet samt välja om E-post skall skickas och om kvittering erfordras. **OBS! fördröjningstiden för larmet gäller även för omkoppling till den andra pumpen när du har tvillingpump eller reservpump.** 

#### 1.2.13. Spara regulatorn

När du valt alla funktioner och fyllt i alla fält ska du spara regulatorn genom att trycka på *Spara.* I aktivitetsfältet till höger om "Spara-knappen" får du lite information om vad som händer. Stäng inte webbläsaren förrän aktivitetsfältet visar att det är klart.

#### **1.3. Ventilationsregulator**

Ventilationsregulatorn har på samma sätt som i UC-regulatorn olika listor där man kan välja reglerfunktion, in och utgångar, kalendrar, kurvor mm. Beroende på vilka val man gör kommer fält som kan fyllas i vara svarta och fält som inte skall fyllas i är gråa. Naturligtvis skall man även här sätta ett namn på regulatorn.

#### 1.3.1. Regulatornamn

Regulatorn skall ha ett eget namn av samma anledning som gällde för UC-regulatorn.

#### 1.3.2. Regulatorfunktion

Här väljer du mellan tre olika funktioner.

- 1. Tilluftreglering.
- 2. Tilluftreglering med frånluftskompensering.
- 3. Tilluftreglering med rumskompensering.

De kompenserade regulatorerna är kaskadregulatorer med kaskadfaktor, ställbar i form av en kurva.

#### 1.3.3. Kalendrar

Nästa val är om du skall ha några kalendrar. En aktiveringskalender och/eller en pumpmotionskalender. Om du inte har några färdiga kalendrar väljer du *NY.*

#### 1.3.4. Styrsignaler Kyla – Värme

Upp till fyra styrsignaler kan läggas i en sekvens. Varje del i sekvensen får en egen inställningskurva, vilket innebär att du grafiskt kan ändra sekvensen. Du kan lägga in begränsningar och dödområden. Ändra ordningsföljden, låta ställdon "överlappa" varandra mm.

Utöver de analoga utgångarna kan Kyla, VVX och Tillsatsvärme startas och stoppas med digitala utgångar.

Om du vill göra ytterligare signalbehandling kan du välja en *NY* kanal som utgång. Denna kanal kan i sin tur användas för t.ex. en trelägesmotor.

Här finns också en ingång för larm från VVX. Detta larm stoppar fläktarna om utetemperaturen är under 0ºC.

#### 1.3.5. Styrsignaler för pump och fläktar

Här finns tre utgångar för Pump, Tilluftfläkt och Frånluftfläkt med tillhörande ingångar för återkoppling. Funktionen för återkoppling är samma som i UC-regulatorn. Cirkulationspumpen startar när utsignalen för ventilen är >0. Pumpen stannar när signalen är 0. För fläktarna finns utöver val av digitala utgångar även valet *NY.* Den kanal som då bildas kan användas för att t.ex. bygga upp styrning av tvåhastighetsfläktar eller starta en PID-regulator för konstanthållning av tryck.

Om man använder båda utgångarna för fläktarna kan man ställa in en fördröjning av tillslaget av tilluftsfläkten. För att spara utgångar kan man starta båda fläktarna samtidigt och då använder man bara utgången för tilluftsfläkten.

#### 1.3.6. Temperaturgivare.

Beroende på konfiguration behövs olika många temperaturgivare. Som minimum måste givare för tilluft anslutas. Du kan välja mellan alla temperaturingångar eller alla analoga ingångar. Om du har externa enheter och aktiverat "Visa anv.kanaler" kan du även välja från dessa ingångar.

#### 1.3.7. Kanal för känt stoppläge

Regulatorn har ett känt (definierat) stoppläge som innebär att respektive utgång intar ett fördefinierat läge när denna kanal aktiveras. Detta läge definieras senare. Bland kanalerna kan du t.ex. välja en digital ingång eller en egen kanal som har konfigurerats speciellt för detta ändamål.

#### 1.3.8. Manuell start

Här väljer du en digital ingång som startar aggregatet. Den fungerar som Start och Stopp om du inte valt någon aktiveringskalender. Den kan också starta och stoppa aggregatet om aktiveringskalendern har stängt av.

#### 1.3.9. Regulator aktiv

Här väljer du en utgång som slår till när aggregatet är igång. Den kan t.ex. användas för att öppna och stänga spjäll.

#### 1.3.10. Kanal för Börv.förskjutning

Här väljer man en kanal varifrån regulatorn får börvärdesförskjutning. Ett enkelt exempel är en analog ingång. Hur stor förskjutningen blir ställer du in i ingångens konfiguration. T.ex.  $0V = -5K$  och  $10V = 5K$  betyder att förskjutningen kan varieras  $\pm 5K$  med inspänningen 0 – 10V. Man kan också konfigurera en egen kanal för speciella ändamål.

#### 1.3.11. P-område I-tid

P-område anger den avvikelse som erfordras för att få 100% utsignal från regulatorn. Pområdet ligger symmetriskt på båda sidor om börvärdet vilket innebär att med Pområde = 10K och börvärde 20ºC blir utsignalen 50% när ärvärdet är 20ºC. När ärvärdet är 15ºC är utsignalen 100% och vid 25ºC är utsignalen 0%.

I-tid är den tid som åtgår för att styrsignalen skall halveras eller dubbleras vid en viss konstant avvikelse. T.ex. en avvikelse ger utsignalen 20%. Efter en I-tid är utsignalen 40%. Efter två I-tider är styrsignalen 60%. Osv. Förutsättning är att avvikelsen är konstant hela tiden.

#### 1.3.12. Börvärde och Min- Max-börvärde

Här skriver du in önskat börvärde för tilluften.

Kompenserade regulatorer kan få orimliga börvärden. Därför finns möjlighet att sätta Min. och Max. börvärde.

#### 1.3.13. Startläge

Vid låga utetemperaturer finns risk för att frysskyddet löser ut när aggregatet startas. Här har du möjlighet att bestämma i vilket läge i sekvensen regulatorn skall starta. Denna funktion minskar risken. Ställ in så att åtminstone värmeväxlaren startar med max varvtal.

#### 1.3.14. Pump blockeringstid

För att undvika upprepade starter och stopp av cirkulationspumpen kan man blockera stoppsignalen i ett antal sekunder.

#### 1.3.15. Kompressor stopptid

En kylkompressor behöver normalt en minsta vilotid för att trycket i systemet skall hinna utjämnas innan den startas igen. När kompressorn styrs av en digital utgång kan man här lägga in en minsta stopptid.

#### 1.3.16. Filterkoefficient

Insignalen från givarna filtreras för att få en lugnare reglering. 0 = ingen filtrering och 1  $=$  oändlig filtrering. Ett lämpligt värde är  $0.7 - 0.8$ .

#### 1.3.17. Frysskydd

Ett aggregat med vattenburen tillsatsvärme behöver frysskydd. Frysskyddet kan aktiveras på två sätt. Dels om temperaturen i värmebatteriet sjunker under ett ställbart värde och dels om tillufttemperaturen sjunker under ett annat värde. Tre värden kan matas in. Starttemperatur, Stopptemperatur och Tilluftstemperatur.

Funktion 1: När batteritemperaturen sjunker till "Starttemperatur" börjar styrventilen öppna och pumpen startas. Om temperaturen fortfarande sjunker öppnar ventilen mer och mer och om tempen sjunker till "Stopptemperatur" är ventilen helt öppen och larm utgår.

Funktion 2: När tillufttemperaturen sjunker under värdet "Tillufttemperatur" öppnar ventilen helt, pumpen startar och larm utgår.

#### 1.3.18. Varmhållning

Regulatorn har en funktion för varmhållning av värmebatteriet när aggregatet är avstängt. Funktionen kan Aktiveras eller Inaktiveras. Inställningarna är P-område, Börvärde och Utetemperatur. Funktion: När batteritemperaturen sjunker ned till "Börvärde" börjar ventilen öppna och pumpen startar. Om temperaturen sjunker ned till "Börvärde" minus "P-område" är ventilen helt öppen. Om utetemperaturen är högre än "Utetemperatur" blockeras funktionen.

#### 1.3.19. Nattkyla

Om regulatorn har en aktivitetskalender som stänger aggregatet under natten kan man under vissa omständigheter få aggregatet att starta och kyla lokalen med den kalla nattluften. Funktionen kan Aktiveras eller Inaktiveras.Du ska göra tre inställningar. Inomhustemp, Diff inom-utomhus och Min utomhus. Funktion: För att få nattkyla måste rumstemperaturen vara högre än "Inomhustemp" och utetemperaturen lägre än "Inomhustemp" minus "Diff inom-utomhus", men högre än "Min utomhus".

#### 1.3.20. Känt stoppläge

Regulatorn har ett känt stoppläge som kan aktiveras av en kanal. Här matar du in i vilket läge du vill att regulatorn skall ställa sig när kanalen aktiveras. För ställdonen gäller att använda samma sort som du valde tidigare alltså % eller V. Skriv bara i siffervärdet utan sort. För fläktarna och kylkompressor och/eller VVX med On/Off-styrning gäller 1 eller 0.

#### 1.3.21. Larm

När du konfigurerar regulatorn skapas automatiskt några larm beroende på hur konfigureringen görs. När det gäller avvikelselarm skall man ställa larmnivå, fördröjning och hysteres. På övriga larm behöver du bara ställa in fördröjning. Utöver detta måste du välja om du vill ha E-post, aktivera någon larmkanal och bestämma hur larmet skall kvitteras. Frysskyddslarmet stoppar aggregatet och då ska man välja "Återställning vid kvittering". Automatisk återställning är inte att rekommendera. Övriga larm kan mycket väl ha automatisk återställning.

#### 1.3.22. Spara regulatorn

När du valt alla funktioner och fyllt i alla fält ska du spara regulatorn genom att trycka på *Spara.* I aktivitetsfältet till höger om "Spara-knappen" får du lite information om vad som händer. Stäng inte webbläsaren förrän aktivitetsfältet visar att det är klart.

# **1.4. PID-regulator -regulator regulator**

PID-regulatorn har på samma sätt som i UC-regulatorn olika listor där man kan välja in och utgångar, kurvor mm. Beroende på vilka val man gör kommer fält som kan fyllas i vara svarta och fält som inte skall fyllas i är gråa. Naturligtvis skall man även här sätta ett namn på regulatorn.

#### 1.4.1. Regulatornamn

Regulatorn skall ha ett eget namn av samma anledning som gällde för UC-regulatorn.

#### 1.4.2. Förstärkning

Bestämmer hur mycket reglerfelet skall förstärkas. Man kan förenklat säga att en liten förstärkning ger ett stabilare system men samtidigt långsammare, medan en stor ger det motsatta.

#### 1.4.3. TI-värde

Integrationen i en PID-regulator används till att ta bort kvarstående reglerfel. Ett mindre värde gör att den del av styrsignalen som integrationen bidrar med ökar fortare. Sätts värdet till noll så stängs integrationen av.

#### 1.4.4. TD-värde

Derivatan i en PID-regulator används för att reagera på snabba förlopp. Sätts ett stort värde får man en snabb regulator som även riskerar att bli instabil, derivatan förstärker även störningar och kan göra att ställdon står och rycker. Sätts värdet till noll så stängs deriveringen av.

#### 1.4.5. Återställningstid

Även känd som antiwindup. Detta är ett omvänt Ti värde. Om regulatorns styrsignal av någon anledning gått i botten åt något håll så kommer integrationen att försöka öka styrsignalen så länge ett reglerfel återstår. När detta händer kommer integrationen att räknas upp/ner så mycket att det kan ta lång tid innan styrsignalen lämnar ändläget efter det att reglerfelet börjat minska igen. Återställningstiden förhindrar detta genom att räkna ned signalen så den ligger i ändläget så länge integrationen ligger för högt. Detta värde bör alltid sättas till något annat än noll om integrationen används. Sätts värdet till noll så stängs funktionen av.Om ingen integration är aktiverad är även denna funktion avstängd.

#### 1.4.6. Max

Är den maximala förstärkningen genom derivering. Genom detta värde kan man förhindra att t.ex. en spik i någon mätsignal påverkar regulatorn för mycket.

#### 1.4.7. Del av derivata i P

Detta värde bör lämnas på ett (1). I versioner efter R.1.2 kommer denna funktion ej att finnas kvar.

#### 1.4.8. Min och Max styrsignal

Här kan du ställa in mellan vilka gränser styrsignalen skall arbeta. Tänk på att använda samma enhet som du har satt i utgångens konfiguration. V eller %. Skriv bara i siffervärdet utan sort.

#### 1.4.9. Aktiveringskanal

Här väljer du vilken kanal som skall aktivera regulatorn. Om du t.ex. skall ha en tryck eller flödesreglering på tilluftsfäkten i ett ventilationsaggregat väljer du startsignalen för fläkten ifråga. Om ingen lämplig kanal finns väljer du *NY.*

#### 1.4.10. Aktuellt värde

Här väljer du den kanal som har "ärvärdet" till regulatorn.

#### 1.4.11. Utkanal

Här väljer du regulatorns utgång.

#### 1.4.12. Börvärdestyp

Här väljer du vilken typ av börvärde som din regulator skall ha. Dina val är: Kanal, Befintlig kurva, Ny kurva eller Konstant.

#### 1.4.13. Kurva

Om du i föregående val tog "Befintlig kurva" finns här alla befintliga kurvor att välja av.

#### 1.4.14. Kurvkanal

Välj vilken kanal du ska ha för x-axeln i kurvan.

#### 1.4.15. Börvärdeskanal

Om du valde "Kanal" som börvärdestyp skall du välja vilken kanal som ska ge börvärdet här.

#### 1.4.16. Konstant börvärde

Om du valt börvärdestyp "Konstant" matar du in börvärdet här. Skriv bara i siffervärdet utan sort.

#### 1.4.17. Spara regulatorn

När du valt alla funktioner och fyllt i alla fält ska du spara regulatorn genom att trycka på *Spara.* I aktivitetsfältet till höger om "Spara-knappen" får du lite information om vad som händer. Stäng inte webbläsaren förrän aktivitetsfältet visar att det är klart.

#### 1.4.18. Grundtrimmning

Ett enkelt sätt att grundtrimma sin PID-regulator är genom Ziegler-Nichols svängningsmetod, för att göra detta krävs att systemet går att sätta i lätt självsvängning utan att personer eller utrustning utsätts för fara. (Abelko tar ej på sig ansvar för eventuella skador orsakade av detta). För att få en grundtrimning gör följande:

Ställ först in PID-regulatorn som en ren P-regulator med låg förstärkning. Sätt Td till noll och Ti till ett stort värde, 50000 sekunder eller mer.

Öka därefter förstärkningen successivt ända till dess att reglersystemet nätt och jämt börjar självsvänga. Notera denna förstärkning som P0. Mät upp period tiden för svängningarna, genom att logga ärvärdet och i denna kurva mäta upp tiden för en svängning. Sätt detta värde till T0.

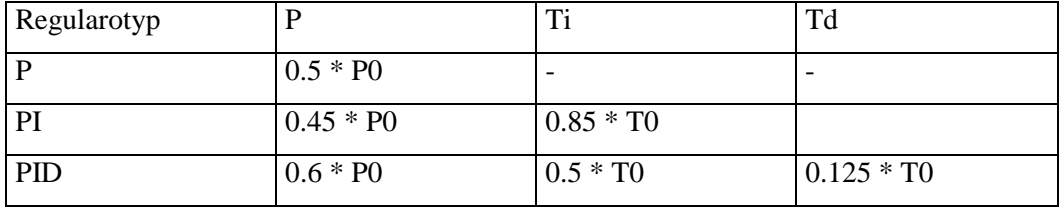

Man kan nu med hjälp av följande tabell ställa in sin regulator.

Observera att detta skall bara ses som en första grovinställning av regulatorn. Det finns andra metoder som ger ett bättre resultat, dessa är dock inte lika enkla och snabba att genomföra. Som exempel på en av de enklare kan stegsvarsanalys nämnas. Detta är dock ej något som passar i denna manual utan läsaren bör vända sig till någon av de många bra böcker som behandlar intrimning av regulatorer.

# **1.5. Treläges ställdon ställdon**

Treläges ställdon är ingen regulator i egentlig mening, men den används ofta i samband med regulatorer och därför passar det att göra den med samma verktyg. På samma sätt som i de andra regulatorerna ha man listor att välja ur och fält att fylla i. Verktyget kommer att generera en kurva där du ställer in huvudfunktionerna.

#### 1.5.1. Regulatornamn

Ställdonet skall ha ett eget namn av samma anledning som gäller för UC-regulatorn.

#### 1.5.2. Insignal (%)

Här väljer du vilken kanal som skall ge insignalen till ställdonet. Om du valde NY när du konfigurerade styrsignal i din regulator, finns det en kanal som heter någonting i likhet med "Styrsignal 1 Radiatorkrets". Ingenting hindrar dock att låta trelägesställdonet ta sin styrsignal från en utgång för ett analogt ställdon. En förutsättning är att kanalen är skalad i % (0 – 100). Det innebär då att din regulator får utgångar för två olika ställdon.

#### 1.5.3. Öka- och Minska-signal

Här väljer du vilka två digitala utgångar som skall fungera som öka- resp. minskasignaler.

#### 1.5.4. Larm som ställer Max och/eller Min

När ett treläges ställdon används t.ex. för värmebatteriet i ett ventilationsaggregat, vill man vid frysrisk öppna ställdonet så fort som möjligt. Du kan därför koppla en larmkanal som ser till att öka-signalen är till hela tiden larmet pågår. Du kan även för andra ändamål välja en kanal som ger konstant minska-signal. Om du av någon anledning har två signaler som går åt var sitt håll har öka-signalen prioritet.

#### 1.5.5. Periodtid

Ställdonet styrs med en tidsproportionell reglering. Här ställer du in periodtiden på pulserna. Periodtiden väljs beroende på ställdonets gångtid. Generellt gäller att kort gångtid skall ha kort periodtid. OBS! kortaste pulstid från regulatorn är 1 sek.

#### 1.5.6. Spara regulatorn

När du valt alla funktioner och fyllt i alla fält ska du spara regulatorn genom att trycka på *Spara.* I aktivitetsfältet till höger om "Spara-knappen" får du lite information om vad som händer. Stäng inte webbläsaren förrän aktivitetsfältet visar att det är klart.

# **1.6. Ändra eller ta bort en regulator Ändra eller en regulator**

När du startar regulatorverktyget får du upp en lista över alla regulatorer som är konfigurerade med verktyget. Om du markerar en av dessa, visas de grundläggande inställningarna i den nedre delen av listan. Du har nu möjlighet att redigera eller radera denna regulator med respektive knappar. Att redigera regulatorn sker på samma sätt som att göra en ny. Om du aktiverat "Visa anv. kanal" när du konfigurerade din regulator kan du inte redigera den, utan du måste först radera regulatorn, sedan göra en ny.

# **1.7. Visa Regulator**

I menyn på "Visa" finns nu alla regulatorer under var sin flik. Ventilationsregulatorerna har flera flikar.

Öppna en regulator.

Sidan ser olika ut beroende på vilken typ av regulator det gäller och hur den är konfigurerad. I en UC-regulator visas regulatorvärden i den övre delen av sidan. Dessa värden är inte ställbara.

I mitten av sidan ligger reglerkurvan om en sådan finns. Brytpunkterna kan ändras med "Drag och Släpp". Vill du göra mer avancerade kurvinställningar se avsnitt 8 i huvudmanualen.

På den nedre delen av sidan finns andra ställbara parametrar.

När det gäller sidor för ventilationsaggregat har oftast första sidan regulatorvärden och alla kurvor för sekvenser och kompenseringar. Inställningar görs på en eller två andra sidor.

#### **OBS! Varje rad på inställningssidorna måste uppdateras var för sig.**

Sidan för treläges ställdon har en kurva som kanske kräver en förklaring.

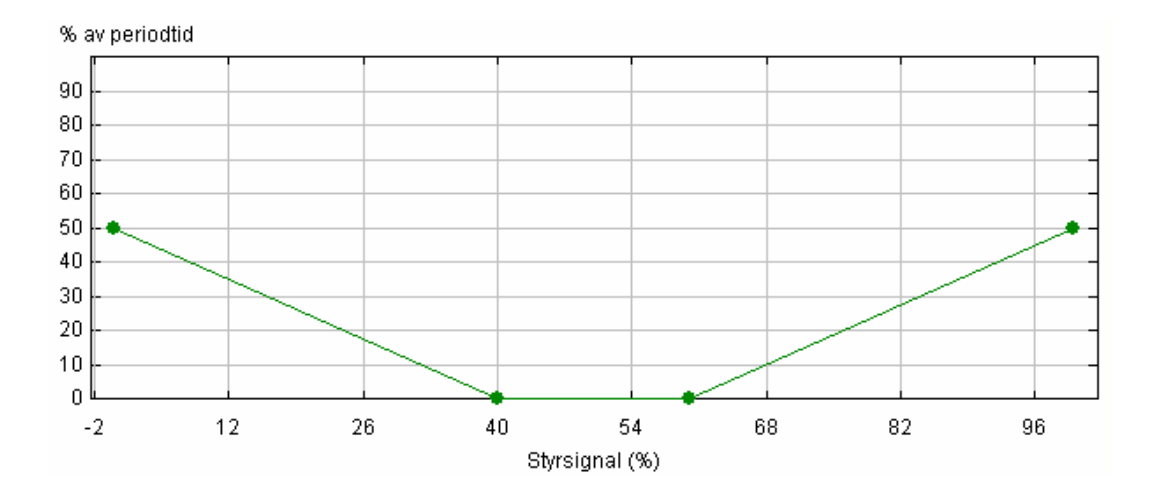

Figuren visar att mellan 40 och 60% av regulatorns styrsignal kommer ställdonet att stå stilla. I ändlägena går ställdonet bara 50% av periodtiden. Det betyder i praktiken att med maximal styrsignal får ställdonet dubbelt så lång gångtid som om det matas med spänning konstant. På vanligt sätt kan man med drag och släpp flytta brytpunkterna i kurvan. Det går också att lägga in flera brytpunkter i kurvan. Se avsnitt 8 i huvudmanualen.

Inställningssidan för treläges ställdon används bara under inkörningstiden. Det kan därför vara lämpligt att ta bort denna sida när allt är klart. Det minskar risken att någon ställer om parametrarna med felfunktion som följd.

# **1.8. Begreppsförklaring Begreppsförklaring**

#### 1.8.1. Börvärdesförskjutning

Med hjälp av en kanal och/eller en digital ingång och/eller ett veckoprogram kan börvärdet förskjutas uppåt eller nedåt. Om flera förskjutningar är aktiva samtidigt adderas deras värden.

Om en analog ingång används för förskjutning ställer du in dess påverkan när du konfigurerar ingången T.ex.  $0 - 10V = 0 - 10$  graders förskjutning. Det innebär t.ex. att 5V på ingången ger 5 graders förskjutning.

Den digitala ingången och veckoprogrammet har var sin fasta nivå som ställs in vid konfigurering av regulatorn. Både positiva och negativa värden kan matas in. Inställningarna kan när som helst ändras i regulatorns "Visa"-sida.

#### 1.8.2. Reglerfunktioner

De flesta regulatorer arbetar med Konstanthållning eller Kompensering. Konstanthållning innebär att regulatorns börvärde är konstant t.ex. reglering av en varmvattenkrets. Kompensering innebär att börvärdet ändras dynamiskt av någon annan insignal efter en kurva.

#### 1.8.3. Kurvor

Ett X Y diagram

#### 1.8.4. Pumpdrift

Regulatorerna kan förutom att styra ställdon av olika slag även starta, stoppa och växla pumpar, fläktar mm.

#### 1.8.5. Återkopplingslarm

En digital utgång och en digital ingång genererar tillsammans ett larm. Så länge deras status är lika ges inget larm. Om dom däremot blir olika, utgår larm. T.ex. den digitala utgången styr en kontaktor för cirkulationspumpen. En hjälpkontakt på kontaktorn ansluts till den digitala ingången. Om motorskyddet löser ut bryts förbindelsen till ingången och larm utgår. Detta larm används också för att starta en reserv eller tvillingpump.

#### 1.8.6. Reglergivare

Givaren som ger är-värdet till regulatorn.